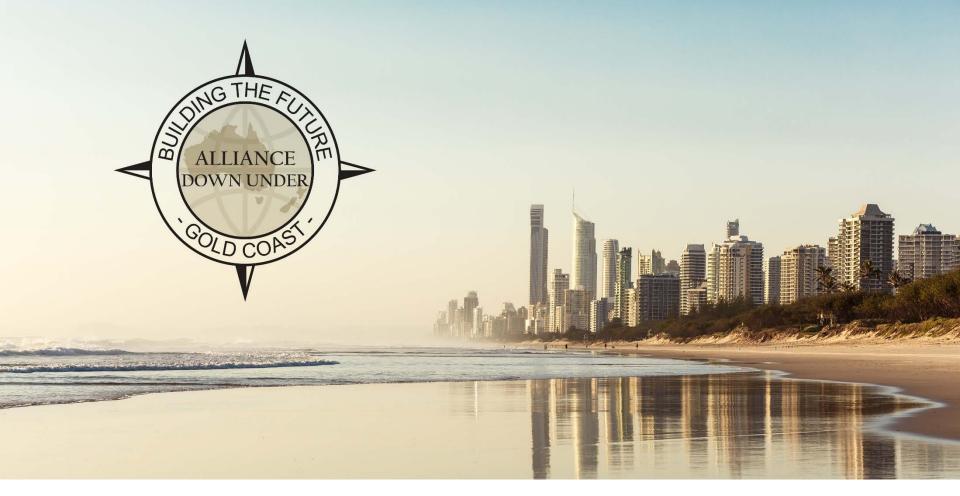

# EXTENDING USC'S ONLINE DIRECT STUDENT APPLICATIONS FRAMEWORK TO SCHOLARSHIP APPLICATIONS

(WITH AAWS)

SESSION 36043 Wed, Nov 9, 2016 (3.25 PM – 4:10 PM)

## **PRESENTER**

#### **Greg Heinl**

Team Leader – Enterprise Applications

**ICT Solutions** 

University of the Sunshine Coast

gheinl@usc.edu.au

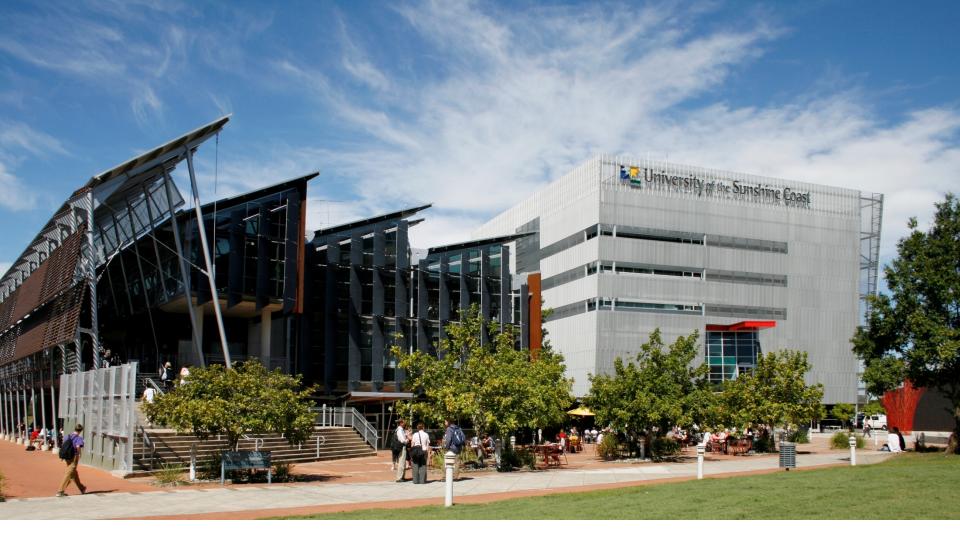

## UNIVERSITY OF THE SUNSHINE COAST

Student enrolments: 11,602

Staff: 906

## **PEOPLESOFT**

- PeopleSoft HCM 9.0 & Campus Solutions 9.0
- PeopleTools 8.54.07
- Windows Server 2012 R2
- Microsoft SQL Server 2014

## **OVERVIEW**

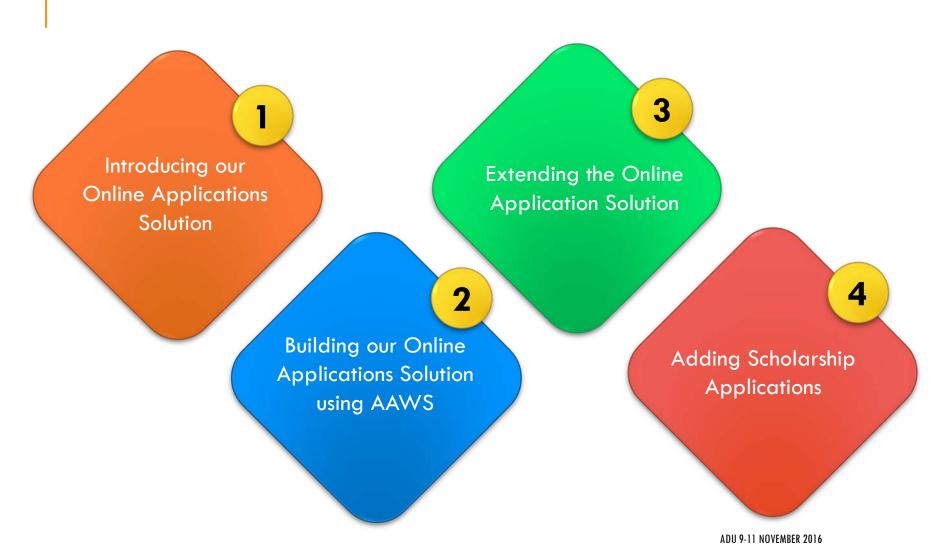

# INTRODUCING OUR ONLINE APPLICATIONS SOLUTION

A quick view of the final solution from different perspectives

## PROSPECT'S VIEW

Direct Online Program Application

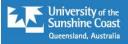

Applications Information

Admissions Applications

Scholarships Applications

#### Important Information!

If you are new to USC, you need to submit an application through QTAC

International students must apply through

**USC International** 

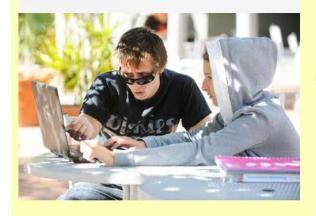

#### Admissions Applications

You can apply online for a USC Undergraduate program through applyUSC if you:

- · have been enrolled in USC's Tertiary Preparation Pathway (TPP) within the last two years
- · are due to complete, or have completed in the last two years, a USC Undergraduate program
- · have completed an approved TAFE articulation diploma and you are ready to move into the corresponding USC degree program
- · are a current USC Student wanting to study a second USC program at the same time

Click the

Admissions Applications tab to get started.

Before applying, make yourself aware of the <u>USC English language requirements</u>. Check out the <u>important application dates</u>, and don't forget to visit credit for prior learning to find out if your previous work experience or studies can count towards your degree.

#### Scholarships Applications

Domestic undergraduate students can apply for USC scholarships and bursaries online.

Select the Scholarships Applications

tab above to get started.

International students must apply through USC International

Postgraduate research students must apply through Postgraduate Research Scholarships

All students can also view external scholarships and awards

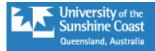

#### Start Your Application

#### Select your Application type

Subsequent degree - due to complete or completed USC Undergraduate program in the last tv  $\checkmark$ 

This application is for past USC students who have completed an undergraduate program (degree) within the last two years, or current students due to complete their program before starting this new study program. Visit the <a href="USC Academic Calendars"><u>USC Academic Calendars</u></a> for information on key Term dates. This application is for Domestic students only.

#### Select when you want to start your study

2017 Semester 1

You can select up to three program preferences. Program Preference 1 will be considered your first preference. Some USC programs may be offered in more than one Location or Study Mode.

If you select a program with an Education (Secondary) component, you must choose a Major (teaching area) and a Minor (teaching area). Your Major and Minor should be chosen from contrasting subject areas. Visit Courses and Programs for more information.

Click 1 to add another preference.

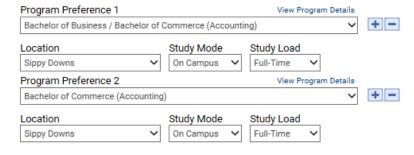

#### Supporting Documentation

You need to submit supporting documents with your application if you answer a question where you see this icon. Documents can be uploaded towards the end of the application. The University reserves the right to vary or reverse any decision regarding admission made on the basis of incorrect, inaccurate, incomplete or fraudulent information supplied by the applicant or a certifying authority.

Start Application

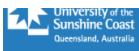

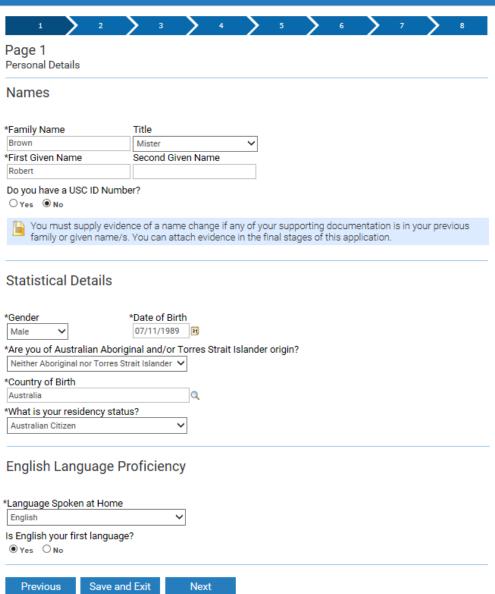

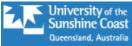

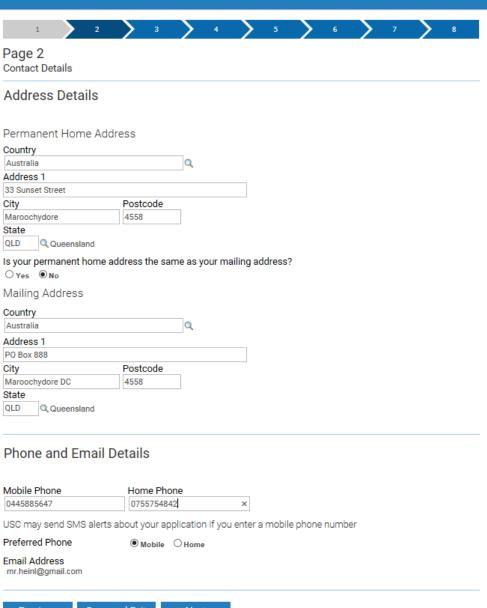

Previous

Save and Exit

Next

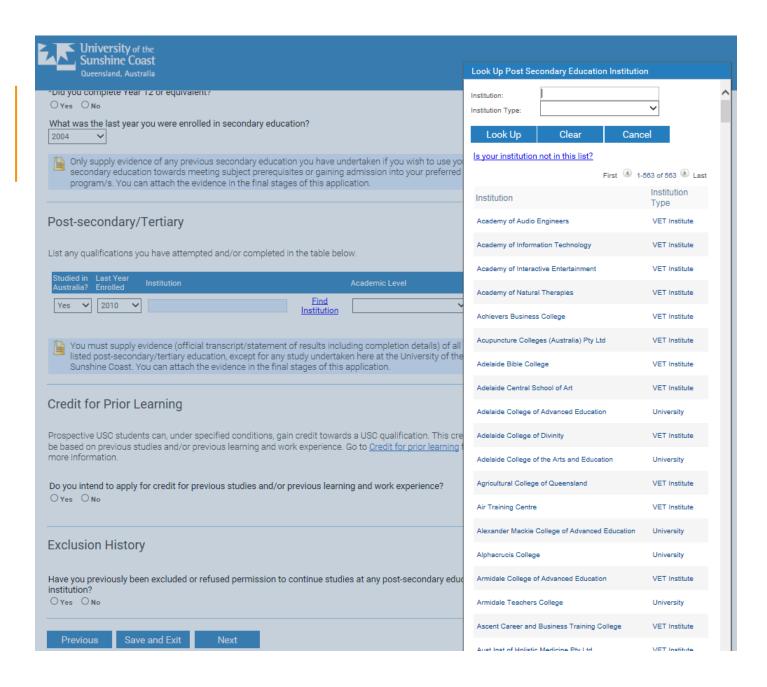

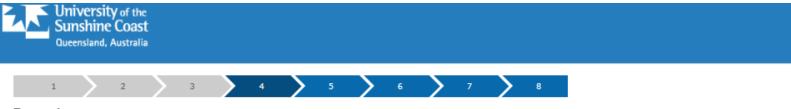

#### Page 4

#### **Employment History**

Only complete this section if you wish to use your employment experience towards gaining admission into your preferred program/s. List all relevant employment history, beginning with your most recent position. You will be required to attach written statements from the listed employers.

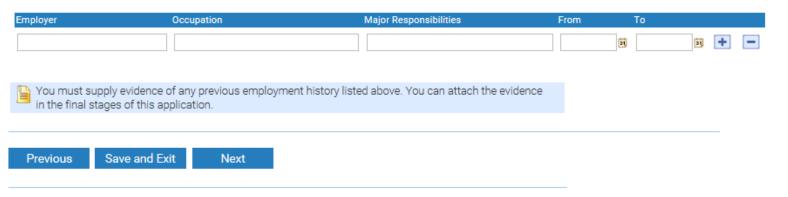

#### Privacy

The University of the Sunshine Coast collects, stores and uses personal information only for the purposes of administering student and prospective student admissions, enrolment, scholarships and education. The information collected is confidential and will not be disclosed to third parties without your consent, except to meet government, legal or other regulatory authority requirements. For further information consult the University's Privacy Policy at: <a href="https://www.usc.edu.au/privacy">www.usc.edu.au/privacy</a>.

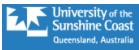

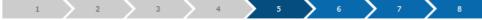

#### Page 5

#### Supporting Documentation

Required supporting documentation is listed in the table below. You can submit documents in PDF or standard Microsoft DOCX format. There is a maximum size of 10 MB per document.

You can submit your application without attaching all required documentation. However, this may delay the processing of your application.

#### To upload a document:

- 1. Click the Upload button
- 2. Choose a document from your hard drive or portable storage device. Click on Open
- Click on Upload to attach the document to your application. Click Cancel if you wish to discard the document
- To replace a document you have uploaded, click on the relevant Upload button again and choose a different document.

You can attach additional documents by clicking on + and creating your own Document Type description.

NOTE: You will need to include a Proof of Name Change if you submit qualifications that are in a name other than your current name, or if you have previously studied at USC under a different name.

| Document Type                   | Doc Date   | Attachment        |            |
|---------------------------------|------------|-------------------|------------|
| 1 Secondary Schooling Documents | 04/11/2016 | MSHS_20183948.pdf | Upload 🛨 🗖 |
| 2 Official Academic Transcript  | 04/11/2016 | Robert_Brown.pdf  | Upload 🛨 🗖 |
|                                 |            |                   |            |
| Previous Save and Exit Nex      | ct         |                   |            |

#### Privacy

The University of the Sunshine Coast collects, stores and uses personal information only for the purposes of administering student and prospective student admissions, enrolment, scholarships and education. The information collected is confidential and will not be disclosed to third parties without your consent, except to meet government, legal or other regulatory authority requirements. For further information consult the University's Privacy Policy at: <a href="https://www.usc.edu.au/privacy">www.usc.edu.au/privacy</a>.

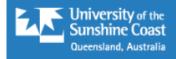

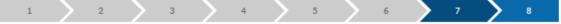

#### **Applicant Declaration**

Before submitting your application, it is a requirement that you read and accept this Applicant Declaration:

- I agree to obey the policies, guidelines and rules of the University of the Sunshine Coast as far as they may
  apply to me.
- · I declare that the information and all supporting documentation supplied herein is true and complete.
- I acknowledge that the University reserves the right to vary or reverse any decision regarding admission or enrolment made on the basis of incorrect, inaccurate, incomplete or fraudulent information supplied by me or a certifying authority.
- I understand that the University reserves the right to request the provision of original or certified copies of my supporting documentation.
- I authorise the University to obtain official records from any other educational institution previously attended by me. Where necessary, electronic qualification verification may be engaged to access this academic information.
- I understand that the University of the Sunshine Coast is not responsible if a qualification is unable to be accessed via the electronic verification process.
- I understand that the results of any verification process will be made available to me on request and that an
  audit of this authority may also be undertaken.
- If any information is discovered to be untrue or misleading in any respect I understand that the University
  may collect, store and disclose this information to Universities Australia and Universities Australia member
  institutions and any other relevant authority.

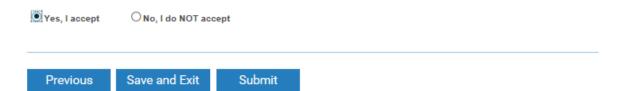

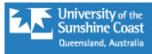

1 2 3 4 5 5 6 7 8

#### **Application Submitted**

Congratulations! Your application has been submitted to the University of the Sunshine Coast.

#### **Application Details**

#### Admission Type

Subsequent degree - due to complete or completed USC Undergraduate program in the last two years

#### Term intended to start Reference Number

2017 Semester 1 00103969

| Preference                    | Location    | Plans                                              |
|-------------------------------|-------------|----------------------------------------------------|
| 1 BBus/BCommerce (Accounting) | Sippy Downs | No plans available for selection for this program. |
| 2 B of Commerce (Accounting)  | Sippy Downs | No plans available for selection for this program. |

#### Where to from here?

Your application will be forwarded on to our Admissions team and (if applicable) the relevant Faculty for assessment. If there is outstanding documentation that needs to be submitted as part of this application, forward the documents as an attachment via email to <a href="mailto:information@usc.edu.au">information@usc.edu.au</a>. Ensure you quote your application reference number in the email.

Once your application has been processed, you will be notified of the outcome. Please let us know of any changes to your contact details during this time by emailing the Admissions team at <a href="mailto:information@usc.edu.au">information@usc.edu.au</a>.

To find out more about the services available at USC, visit our website at www.usc.edu.au

Exit to Application Centre

Print Application

## PROSPECT'S VIEW (CONTINUED)

Scholarship Application

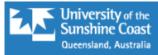

#### Start Your Application

## Select your Application type Scholarship Application New Students

This scholarship application is for prospective domestic students applying for an undergraduate program at USC only.

Domestic students applying for a scholarship who have been enrolled in an undergraduate program at USC for at least one semester should select the 'continuing student application' option.

Other scholarship applicants should view information at usc.edu.au/scholarships-apply.

### Select when you want to start your study 2017 Semester 1

In order to be considered for program specific scholarships please select the program you have listed as your first preference on your application to study at USC.

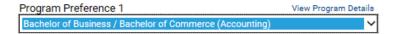

#### Supporting Documentation

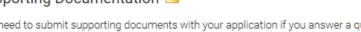

You need to submit supporting documents with your application if you answer a question where you see this icon. Documents can be uploaded at the end of the application. The University reserves the right to vary or reverse any decision regarding admission made on the basis of incorrect, inaccurate, incomplete or fraudulent information supplied by the applicant or a certifying authority.

Start Application

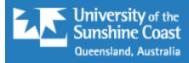

| 1                  | > :       | 2 >    | 3         | 4       | >         | 5        | 6    | > | 7 | > | 8 | > | 9 | > | 10 | > | 11 |
|--------------------|-----------|--------|-----------|---------|-----------|----------|------|---|---|---|---|---|---|---|----|---|----|
| QTAC               | Appli     | cation | Num       | ber     |           |          |      |   |   |   |   |   |   |   |    |   |    |
| QTAC               | Appli     | cation | Num       | ber     |           |          |      |   |   |   |   |   |   |   |    |   |    |
| QTAC Ap            | oplicatio | n Numb | er (curre | nt QT   | AC appli  | cants o  | nly) |   |   |   |   |   |   |   |    |   |    |
| USC App<br>0010396 |           | Number | (current  | t direc | t applica | ants onl | y)   |   |   |   |   |   |   |   |    |   |    |
| Prev               | rious     | Save   | and Ex    | it      | Ne        | ct       |      |   |   |   |   |   |   |   |    |   |    |

#### Privacy

The University of the Sunshine Coast collects, stores and uses personal information only for the purposes of administering student and prospective student admissions, enrolment, scholarships and education. The information collected is confidential and will not be disclosed to third parties without your consent, except to meet government, legal or other regulatory authority requirements. For further information consult the University's Privacy Policy at: <a href="https://www.usc.edu.au/privacy">www.usc.edu.au/privacy</a>.

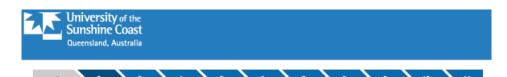

#### **Contact Details**

#### Names

Names

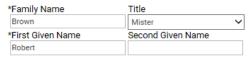

#### Do you have a USC ID Number?

O Yes 

No

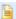

You must supply evidence of a name change if any of your supporting documentation is in your previous family or given name/s. You can attach evidence in the final stages of this application.

#### Address Details

Permanent Home Address

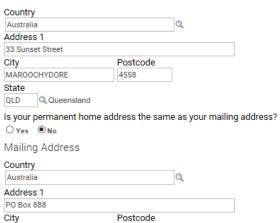

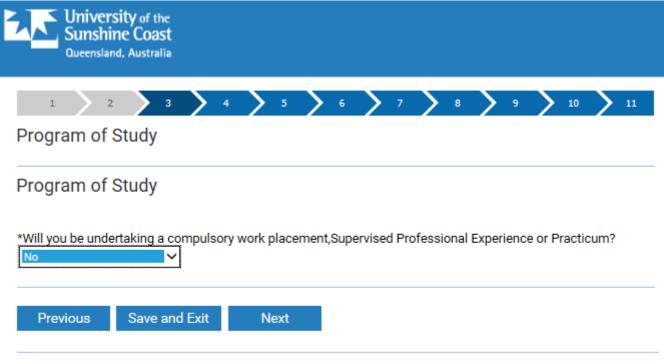

#### Privacy

The University of the Sunshine Coast collects, stores and uses personal information only for the purposes of administering student and prospective student admissions, enrolment, scholarships and education. The information collected is confidential and will not be disclosed to third parties without your consent, except to meet government, legal or other regulatory authority requirements. For further information consult the University's Privacy Policy at: <a href="https://www.usc.edu.au/privacy">www.usc.edu.au/privacy</a>.

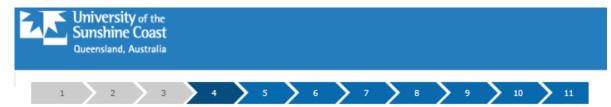

#### Personal Details

#### Scholarship Personal Details

| *Gender     |                 |              | *Date of E     | Birth           |                                     |                                       |
|-------------|-----------------|--------------|----------------|-----------------|-------------------------------------|---------------------------------------|
| Male        | ~               |              | 07/11/19       | 89              |                                     |                                       |
| *Citizenshi | p Stat          | us           |                |                 |                                     |                                       |
| Australian  | Citizen         | l            |                | ~               |                                     |                                       |
| *Country o  | f Birth         |              |                |                 |                                     |                                       |
| Australia   |                 |              |                | Q               |                                     |                                       |
| *Ethnic Gro | oup             |              |                |                 |                                     |                                       |
| Neither Ab  | origina         | I nor Torres | Strait Islande | er 🗸            |                                     |                                       |
| *Are you o  | f Aust          | tralian Sou  | th Sea Islar   | der origin?     |                                     |                                       |
| O Yes       | ONo             | •            |                |                 |                                     |                                       |
| *Do you ha  | ave a o         |              | ongoing n      | nedical conditi | on which may affect                 | your studies?                         |
| *Are you a  | partio          | •            | e Smith Fai    | mily Learning f | or Life program?                    |                                       |
|             |                 | Support fo   |                |                 | h Education, Mother<br>EM) program? | ring and Mentoring (STEMM) program or |
| Will/did yo | ou relo<br>○ No |              | Australian r   | esidence to st  | art your studies at U               | SC for this semester?                 |
| Previo      | us              | Save a       | nd Exit        | Next            |                                     |                                       |

## Financial Need

| Financial Need                                                                                                    |                                                                                 |
|----------------------------------------------------------------------------------------------------|---------------------------------------------------------------------------------|
| *Which of the following best describes your current living situation?  Single - living away from home and wholly or partially supported financially by family                                                                                                    |                                                                                 |
| *Do you receive any Centrelink Income Support Payments? Payments include pensions or benefits such as Youth Allowance, Family Tax Benefit, Newstart Allowance or Age Po- or Department of Vetarans' Affairs  Yes O No                                                                                                    | ension and paid by Centrelink                                                   |
| *If Yes, provide your Centrelink Customer Reference Number (CRN)?  [456678356]                                                                                                    |                                                                                 |
| Attach Centrelink income statement. You can attach evidence in the final stages of the                                                                                                    | nis application.                                                                |
| Student Declaration for the Department of Human Services (formerly Centrelink): I authorise:                                                                                                    |                                                                                 |
| <ul> <li>the University of the Sunshine Coast (USC) to use Centrelink Confirmation eServices to<br/>enquiry of my Centrelink Customer details and concession card status in order to enal<br/>determine if I qualify for a concession, rebate or service.</li> <li>the Australian Government Department of Human Services (the department) to provid<br/>enquiry to USC.</li> </ul>                                                                                                    | ble the business to                                                             |
| I understand that:                                                                                                    |                                                                                 |
| the Department will use information I have provided to USC to confirm eligibility for a SBursary and will disclose to USC my personal information including my name, address status, payment type, payment status, income, assets, one-off payment, deduction an arrangements. this consent, once signed, remains valid while I am a student of USC unless I withdraw or the department. I can obtain proof of my circumstances/details from the department and provide it to eligibility for a Scholarship and/or Bursary can be determined. if I withdraw my consent or do not alternatively provide proof of my circumstances/de eligible for a Scholarship and/or Bursary provided by USC | s, concession card<br>d shared care<br>v it by contacting USC<br>USC so that my |
| ● Yes O No                                                                                                    |                                                                                 |
| *Do you receive Rent Assistance? ○ Yes ● No                                                                                                    |                                                                                 |
| What is your current gross average fortnightly income from all sources? (Note: Gross figure are before tax is deducted)                                                                                                    |                                                                                 |
| Sources of income:                                                                                                    |                                                                                 |
| Centrelink income support payment (from your Centrelink income statement):                                                                                                    | \$ 305.00                                                                       |
| Employment (copies of three recent consecutive payslips):                                                                                                    | \$ 412.00                                                                       |
| Partner/Spouse income (income from all sources):                                                                                                    | 5                                                                               |
| Other:                                                                                                    | 5                                                                               |
| Total of all Income:                                                                                                    | \$ 717.00                                                                       |
| How many hours on average do you work per fortnight in paid employment?                                                                                                    |                                                                                 |
| Attach evidence of income from all sources. You can attach evidence in the final stag                                                                                                    | ges of this                                                                     |

Previous Save and Exit

application.

Next

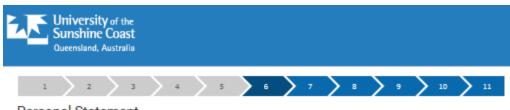

#### Personal Statement

#### Personal Statement

#### Briefly outline:

- your recent and relevant experience in extra-curricular activity, community service and any leadership experience (eg sport, fundraising, clubs, community projects, volunteering, mentoring)
- membership or professional associations, networks and external activities related to your study program (eg conferences, external seminars, work experience)
- your career goals
- · reasons for choosing area of study

Maximum 200 words.

200 words left

Previous Save and Exit Next

#### Privacy

The University of the Sunshine Coast collects, stores and uses personal information only for the purposes of administering student and prospective student admissions, enrolment, scholarships and education. The information collected is confidential and will not be disclosed to third parties without your consent, except to meet government, legal or other regulatory authority requirements. For further information consult the University's Privacy Policy at: <a href="https://www.usc.edu.au/privacy">www.usc.edu.au/privacy</a>.

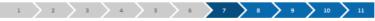

#### Scholarship Statements

#### Scholarship Statements

Check to see if you meet specific eligibility criteria for each Scholarship or bursary by clicking on 'More information and eligibility criteria' for each listing.

Complete statements only if you are eligible.

Sunshine Coast Daily / Kathleen McArthur Memorial Scholarship More information and eligibility criteria

Provide a supporting statement which demonstrates your interest in and commitment to the environment. In your statement, you may choose to detail:

- · Membership or affiliation with an environmental/conservation group
- · Working with organisations, schools or others to promote conservation/environmental protection
- Involvement in a community Environment project
- . Mentoring a student or other persons interested in the environment/conservation
- · Personal environment/conservation projects
- Other relevant activities

Maximum 200 words.

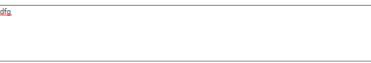

199 words left

Fair Play Scholarship More information and eligibility criteria

Provide a supporting statement. Write a 1000-1500 word response to "How do you want to change the world with games?"

The selection panel will review responses using the following criteria:

- · Demonstrated understanding of the application of games to real world issues; and
- · Demonstrated passion for the medium of games

Maximum 1500 words.

☐ Yes I want to apply for the Fair Play Scholarship

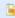

Your response should be provided as an attachment to this application (in a Word or PDF Document). You can attach evidence in the final stages of this application.

USC Sports Scholarship and/or June Canavan Para-athlete Sports Scholarship More information and eligibility criteria for USC Sports Scholarship More information and eligibility criteria for June Canavan Para-athlete Scholarship

Specify your recent key sporting achievements including:

- . The level you have played at in your chosen sport, either: Regional, National or International
- If you are recognised by:
  - . the Australian Institute of Sport (AIS) and/or
  - . the Queensland Academy of Sport (QAS) and/or
  - · a professional players association.

Maximum 200 words

dsf g

#### Supporting Documents

#### Supporting Documents

Required supporting documentation is listed in the table below. You can submit documents in PDF or standard Microsoft DOCX format. There is a maximum size of 10 MB per document.

You can submit your application without attaching all required documentation. However, this may delay the processing of your application.

#### To upload a document:

- 1. Click the Upload button
- 2. Choose a document from your hard drive or portable storage device. Click on Open
- Click on Upload to attach the document to your application. Click Cancel if you wish to discard the document
- To replace a document you have uploaded, click on the relevant Upload button again and choose a different document.

You can attach additional documents by clicking on + and creating your own Document Type description.

NOTE: You will need to include a **Proof of Name Change** if you submit qualifications that are in a name other than your current name, or if you have previously studied at USC under a different name.

| Document Type                             | Doc Date   | Attachment       |            |
|-------------------------------------------|------------|------------------|------------|
| 1 Secondary Schooling Documents           | 04/11/2016 | Robert_Brown.pdf | Upload 🛨 🗖 |
| 2 Official Academic Transcript            | 04/11/2016 | Robert_Brown.pdf | Upload 🛨 🗖 |
| 3 Centrelink Income Statement             | 04/11/2016 | Robert_Brown.pdf | Upload 🛨 🗖 |
| 4 Evidence of Income                      | 04/11/2016 | Robert_Brown.pdf | Upload 🛨 🗖 |
| 5 Sports Scholarship Supporting Statement | 04/11/2016 | Robert_Brown.pdf | Upload 🛨 🗖 |

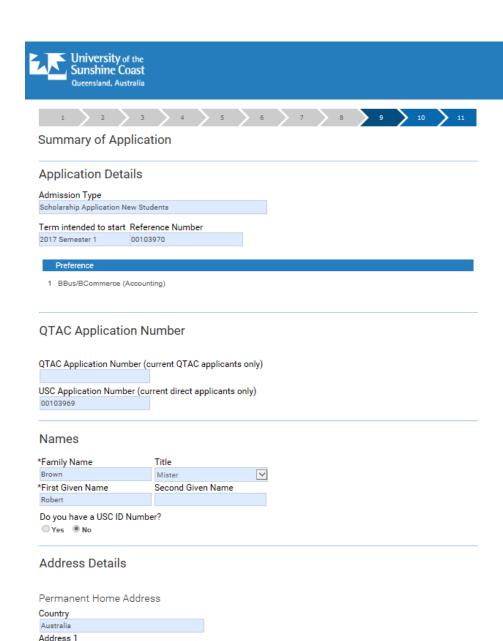

33 Sunset Street

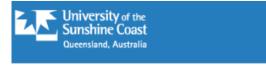

1 2 3 4 5 6 7 8 9 10 11

#### Declaration

#### Declaration

Before submitting your application, it is a requirement that you read and accept this Applicant Declaration:

- I agree to obey the policies, guidelines and rules of the University of the Sunshine Coast as far as they may
  apply to me.
- · I declare that the information and all supporting documentation supplied herein is true and complete.
- I acknowledge that the University reserves the right to vary or reverse any decision regarding admission or enrolment made on the basis of incorrect, inaccurate, incomplete or fraudulent information supplied by me or a certifying authority.
- I understand that the University reserves the right to request the provision of original or certified copies of my supporting documentation.
- I authorise the University to obtain official records from any other educational institution previously attended by me. Where necessary, electronic qualification verification may be engaged to access this academic information.
- I understand that the University of the Sunshine Coast is not responsible if a qualification is unable to be accessed via the electronic verification process.
- I understand that the results of any verification process will be made available to me on request and that an audit of this authority may also be undertaken.
- If any information is discovered to be untrue or misleading in any respect I understand that the University
  may collect, store and disclose this information to Universities Australia and Universities Australia member
  institutions and any other relevant authority.

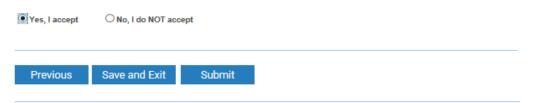

#### Privacy

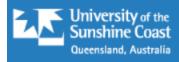

1 2 3 4 5 6 7 8 9 10 11

#### **Submit Application**

#### **Submit Application**

Congratulations! Your application has been submitted to the University of the Sunshine Coast.

.

Where to from here?

Your application will be forwarded to our Scholarships team for assessment. If there is outstanding documentation that needs to be submitted as part of this application, forward the documents as an attachment via email to <a href="mailto:scholarships@usc.edu.au">scholarships@usc.edu.au</a> (ensure email does not exceed 7MB). Ensure you quote your application reference number in the email.

Once your application has been assessed, you will be notified of the outcome after selections take place.

.

Exit to Application Centre

**Print Application** 

#### Start a Scholarship application here

Click below to start your application.

#### Start Application

You may need to include financial documentation. It would be helpful to have recent payslips or government support statements handy. You can log out and back in to continue your application as needed.

#### **Applications in Progress**

If you have an application already in progress, it will be listed below. If it is at SAVED status, you can make changes and upload documents.

If it is SUBMITTED or POSTED you are not able to make any changes, but you can print out a summary of your application by clicking on View.

| Ref Number | Application Type                     | Term            | Status             | Last Update | Options |
|------------|--------------------------------------|-----------------|--------------------|-------------|---------|
| 00103970   | Scholarship Application New Students | 2017 Semester 1 | SAVED (Pg 7 of 11) | 04/11/2016  | Edit    |

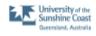

Print Date: 04-11-2016

#### Application Summary

Application Details

Admission Type

Subsequent degree - due to complete or completed USC Undergraduate program in the last two years

Term Intend to start 2017 Semester 1

Reference Number

00103969

BBus/BCommerce (Accounting) 2 B of Commerce (Accounting)

Sippy Downs No plans available for selection for this program. Sippy Downs

No plans available for selection for this program.

Names

Family Name Title

First Given Name Second Given Name

Do you have a USC ID Number?

Statistical Details

Gender Date of Birth (DD/MM/YYYY) 07/11/1989

Are you of Australian Aboriginal and/or Torres Straft Islander origin?

Neither Aboriginal nor Torres Strait Islander

Country of Birth Australia

Citizenship Status

Australian Citizen

English Language

Language Spoken at Home

is English your first language?

Page 1 of 3

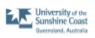

Print Date: 04-11-2016

#### Application Summary

#### Address Details

Permanent Home Address

Country Australia

Address 1 33 Sunset Street

City Postal MAROOCHYDORE 4558

State

QLD Queensland

is your permanent home address the same as your mailing address?

Mailing Address

Country

Address 1 PO Box 888 City

Postal MAROOCHYDORE DC 4558

State

QLD Queensland

#### Phone and Email Details

Mobile Phone Home Phone 0445885847 0755754842

USC may send SMS alerts about your application if you enter a mobile phone number.

Preferred Phone

Email Address

mr.heinl@gmail.com

#### Secondary Education

Did you undertake secondary education?

Did you complete Year 12 or equivalent?

What was the last year you were enrolled in secondary education?

State of completion/last enrolment?

School/VET institution attended while undertaking secondary education?

Maroochydore State High School

Page 2 of 3

## EVALUATOR'S VIEW

- Just a quick look at the Evaluation WorkCentre created for the administration staff.
- Most evaluation pages are delivered and weren't part of the Online Applications Project.
- Migration of the WorkCentres proved challenging

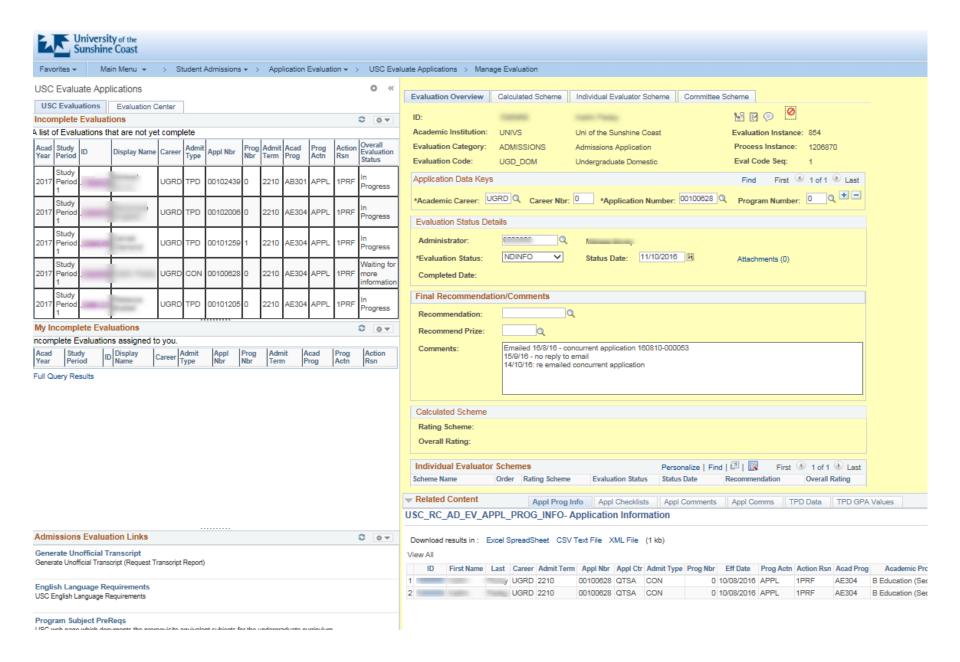

## ADMINISTRATOR'S VIEW

- Run through of a handful of the configuration pages
- Three main parts
  - Application configuration
    - Defines how each application will look
    - Page and section layout
    - Entity and code mapping
  - Program/Scholarship configuration
    - Open and close dates
    - Number of Minors and Majors
  - System Configuration

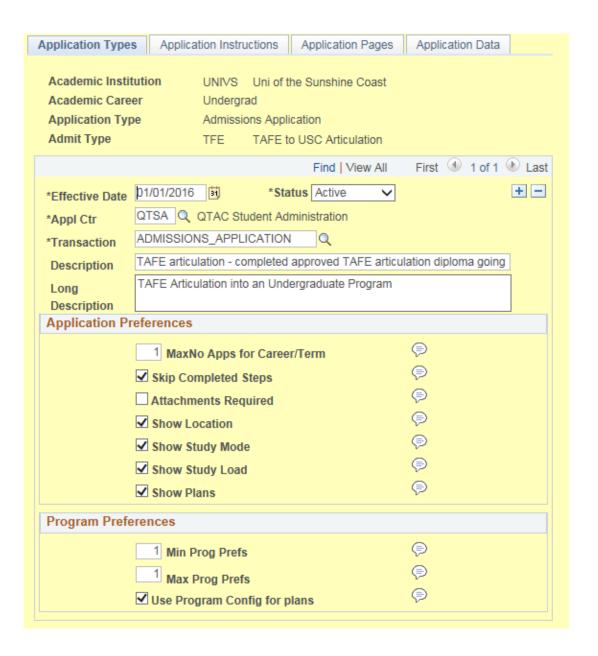

| Application Types   Application                                                                                                   | ation Instructions Application Pages Application Data                                                                                  |
|----------------------------------------------------------------------------------------------------|----------------------------------------------------------------------------------------------------|
| 7 ppilodion 1 ypos   7 ppilo                                                                                                    | Application ages 7 (prication bata                                                                                                    |
| Academic Institution Academic Career Application Type Admit Type                                                                  | UNIVS Uni of the Sunshine Coast Undergrad Admissions Application TFE TAFE to USC Articulation                                          |
|                                                                                                    | Find   View All First 🕚 1 of 1 🕑 Last                                                                                                  |
| Effective Date 01/01/20                                                                                                    | O16 Status Active                                                                                                    |
| Pages                                                                                                    | Find   View All First 🕙 1 of 8 🕑 Last                                                                                                  |
| *Application Page ID                                                                                                    | 1                                                                                                    |
| Description                                                                                                    | Page 1                                                                                                    |
| Long Description                                                                                                    | Personal Details                                                                                                    |
| ✓ Show Header                                                                                                    |                                                                                                    |
|                                                                                                    |                                                                                                    |
|                                                                                                    | ✓ Show Privacy Summary Page Show Print                                                                                                 |
|                                                                                                    | ✓ Show Privacy Summary Page Show Print ✓ Show Save and Exit Show Next Show Submit                                                      |
|                                                                                                    | 3 2                                                                                                    |
| ✓ Show Previous                                                                                                    | ✓ Show Save and Exit ✓ Show Next ☐ Show Submit  Find   View 1 First ④ 1-3 of 3  Last                                                   |
| ✓ Show Previous  Page Sections                                                                                                    | ✓ Show Save and Exit ✓ Show Next ☐ Show Submit  Find   View 1 First ④ 1-3 of 3  Last                                                   |
| ✓ Show Previous  Page Sections  *Application Section ID                                                                           | Show Save and Exit Show Next Show Submit  Find   View 1 First 1-3 of 3 ▶ Last  □ 10 □ □ Names Section Description + □                  |
| ► Show Previous  Page Sections  *Application Section ID  *Sequence number                                                         | Show Save and Exit Show Next Show Submit  Find   View 1 First 1-3 of 3 Last  O10 Names Section Description                             |
| ▼ Show Previous  Page Sections  *Application Section ID  *Sequence number  Description                                            | Show Save and Exit Show Next Show Submit  Find   View 1 First 1-3 of 3 Last  O10 Names Section Description                             |
| ▼ Show Previous  Page Sections  *Application Section ID  *Sequence number  Description                                            | Show Save and Exit Show Next Show Submit  Find   View 1 First 1-3 of 3 Last  O10 Names Section Description  1  Names                   |
| ▼ Show Previous  Page Sections  *Application Section ID  *Sequence number  Description  Long Description                          | Show Save and Exit Show Next Show Submit  Find   View 1 First 1-3 of 3 Last  O10 Names Section Description  1  Names                   |
| ▼ Show Previous  Page Sections  *Application Section ID  *Sequence number  Description  Long Description  *Application Section ID | Show Save and Exit Show Next Show Submit  Find   View 1 First 1-3 of 3 Last  O10 Names Section Description  Names  Statistical Details |

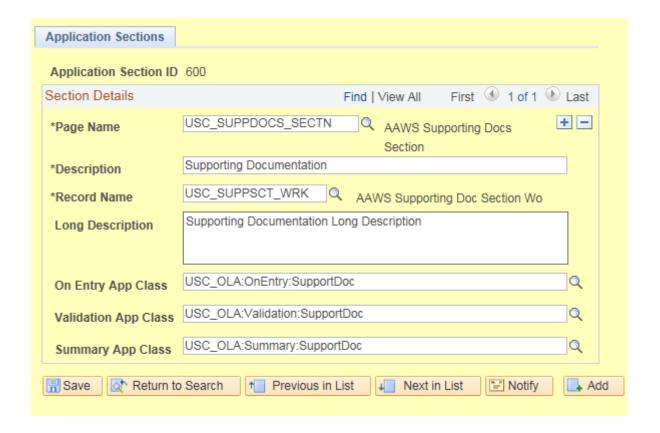

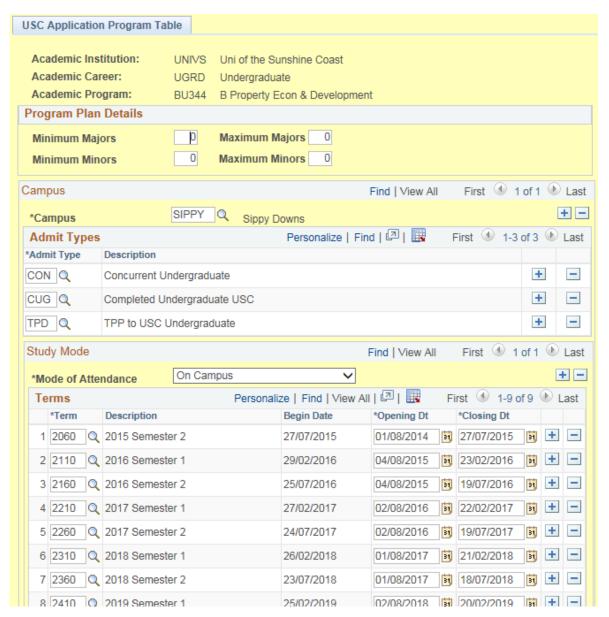

## **DEVELOPER'S VIEW**

- Lots and lots of code....
- Heap and heap of PS Objects ...

• but only 3 quick screenshots ©

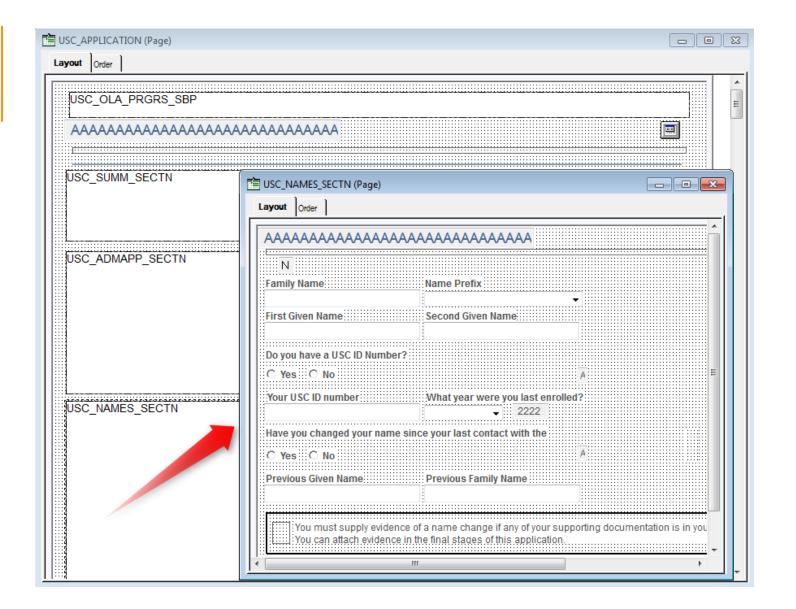

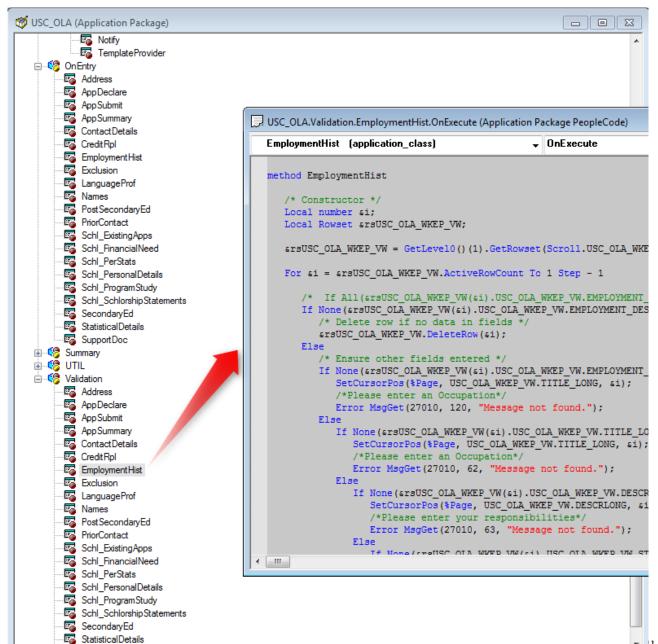

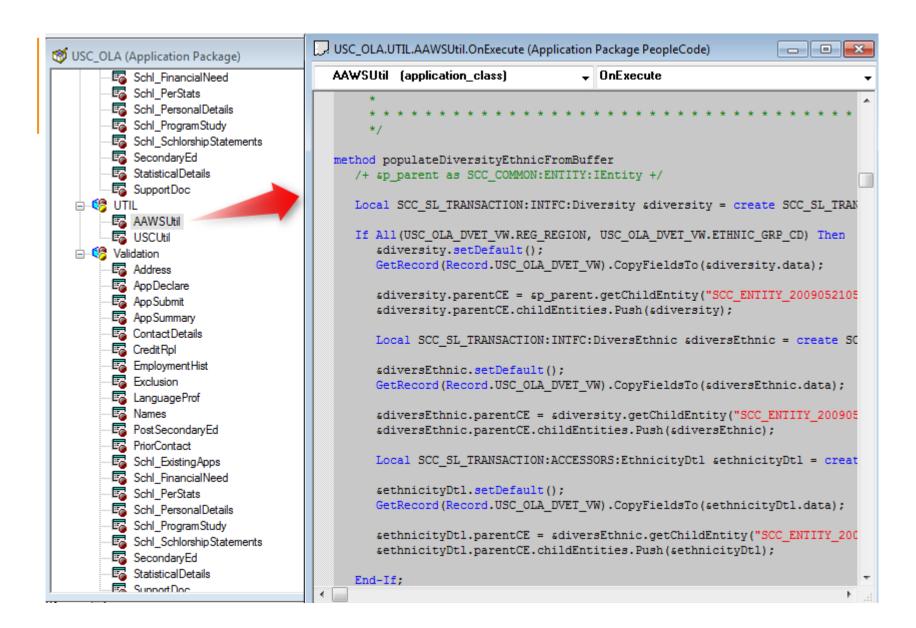

# BUILDING OUR ONLINE APPLICATIONS SOLUTION USING AAWS

The initial design for direct online program applications

#### A FULL PEOPLESOFT SOLUTION

Total Solution including the Self-Service User Interface built within our existing PeopleSoft Campus Solutions environment

#### BENEFITS

- Single code source
- \*Use of existing PeopleSoft developer skill-set
- Changes can be packaged and deployed via migration tool
- "Easy" access to data
  - No real need for LOV
  - Simplified file attachment processing
- Single system point of failure

#### DISADVANTAGES

- User Interface limited to PeopleSoft delivered or custom style sheets
- More complex elements meaning more effort
  - Grids
  - Scrolls
- Difficult Learning curve
  - AAWS
  - Entities

### SOME OF THE TECHNOLOGY USED

AAWS – Applications and Admissions Web Services

AAWS provides an interface to the Admissions Stack to capture admissions data

AAWS provides the interaction with the Constituent Transaction Management (CTM)

CTM allows us to either use real time or staged transactions

User Registration and Application web services

#### ARCHITECTURAL VIEW

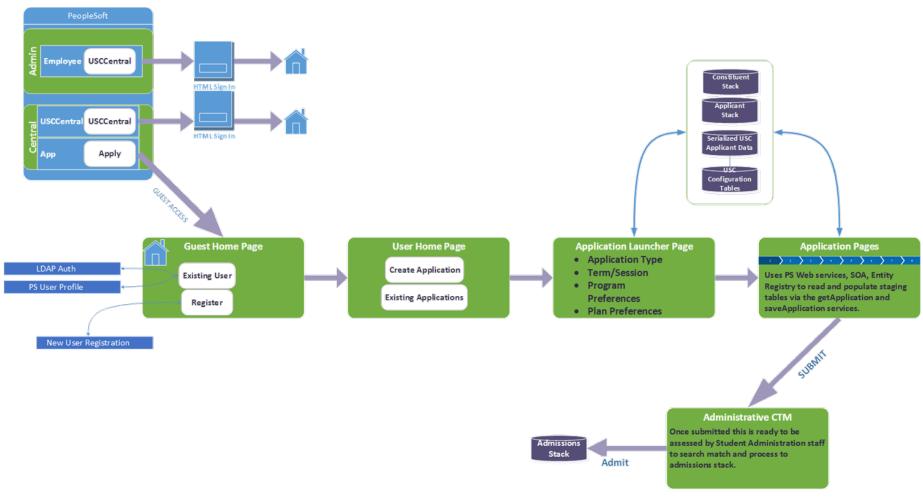

#### DRIVEN BY CONFIGURATION

## All applications driven by configuration which allows us to

- Roll out new applications via configuration using existing sections with no development
- Automatically provision Application Types, Programs, start and end dates with no development
- New sections for data capture can be added by following a 10 step developers guide (see later)

#### COMPONENTS OF AN APPLICATION

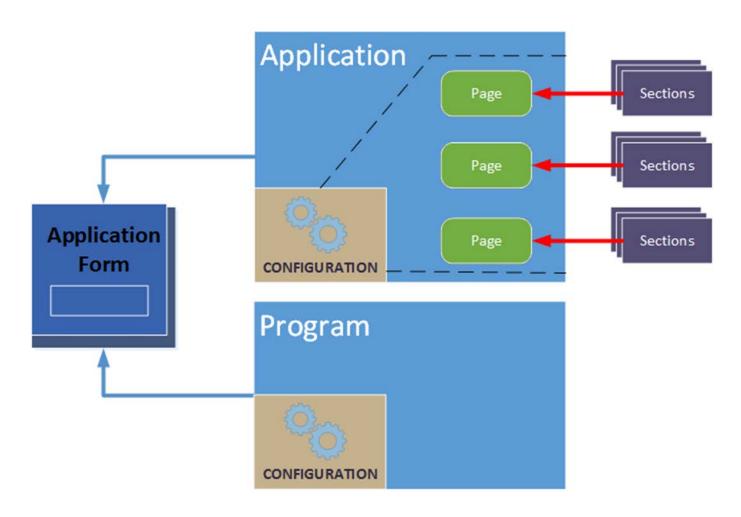

### EXTENDING THE SOLUTION

Quick developers guide to extending the online applications solution.

#### EXTENDING THE SOLUTION

10 development steps to add new sections to the existing solution.

Not trivial but is quite manageable and provides the mechanism to collect new data for new or expanded application types.

### 1. CLONE EXISTING PAGE

| USC_NAMES_SECTN (Page)                                                                                                    | X                   |
|----------------------------------------------------------------------------------------------------|---------------------|
| Layout Order                                                                                                    |                     |
|                                                                                                    |                     |
| AAAAAAAAAAAAAAAAAAAAAAAA                                                                                                    |                     |
| N                                                                                                    |                     |
| Family Name   Name Prefix                                                                                                    |                     |
|                                                                                                    |                     |
| First Given Name Second Given Name                                                                                                    |                     |
|                                                                                                    |                     |
| Do you have a USC ID Number?  O Yes: O No                                                                                                  | E                   |
| Your USC ID number                                                                                                    |                     |
| <b>→</b> 2222                                                                                                    |                     |
| Have you changed your name since your last contact with the                                                                                |                     |
| C Yes∷ C No                                                                                                    |                     |
| Previous Given Name Previous Family Name                                                                                                   |                     |
|                                                                                                    |                     |
|                                                                                                    |                     |
| You must supply evidence of a name change if any of your supporting docum You can attach evidence in the final stages of this application. | nentation is in you |
|                                                                                                    | ▼                   |

#### 2. CLONE WORK RECORD

From the page find the group box and view the work record definition then save to a new record

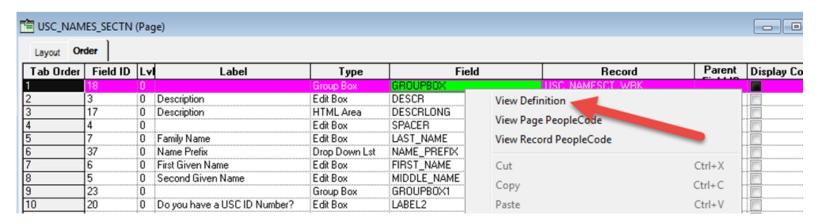

#### 3. CHANGE PAGE FIELDS

Change the fields on the cloned page to the new work record

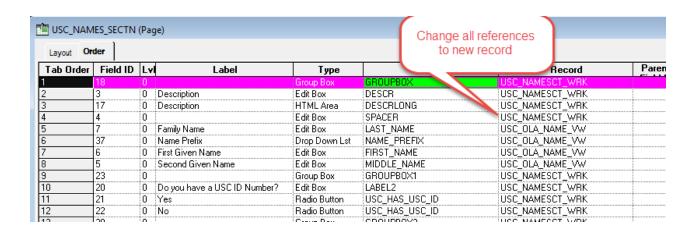

#### 4. CREATE A NEW SHELL VIEW (IF REQUIRED)

If we don't have an entity we already use, we will need to create a new shell view so we can push this new data to the entity in the AAWS code

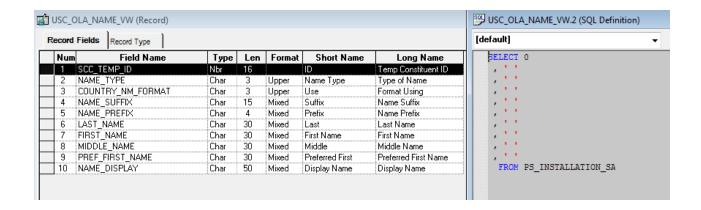

This shell view is then used to interact with the web services in the self-service page which in turn push data to the entity.

#### 5. CREATE A NEW ENTITY (IF REQUIRED)

Will need to create a new entity if one doesn't already exist.

We may also need a new staging and production record

Also new AppClass PeopleCode to get the entity working

Data Update Rules – we can apply these to the object if the entity is sitting under the constituent.

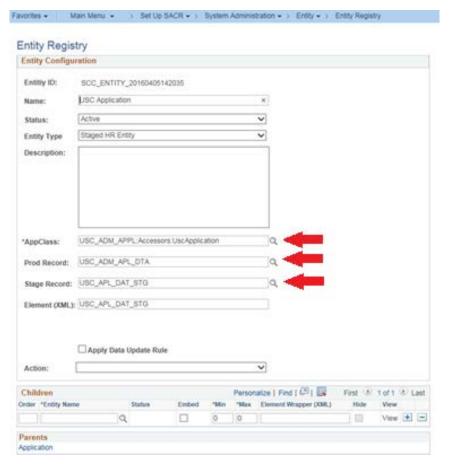

#### 6. CREATE APPLICATION PACKAGE CLASSES

Three new classes require for our new section

#### 1. OnEntry

The code loaded when your section loads.
 This generally sets the page state and loads existing values into the page buffer.

#### 2. Summary

 This code sets the state of the section when in summary mode.

#### 3. Validation

 On a click of the NEXT button this code fires to ensure required fields are entered.

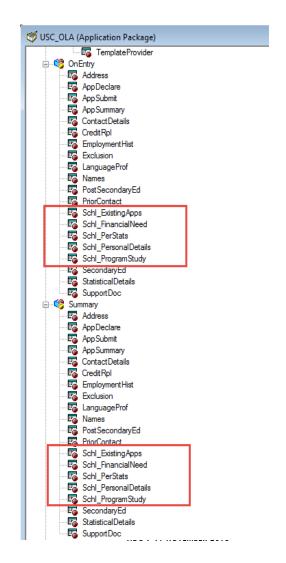

#### 7. CONFIGURE THE NEW SECTION

Section ID numbers used should reflect the Order in which you are going to place the new section on the application.

Page needs to end with \_SCTN

App Classes reflect those created in the previous step

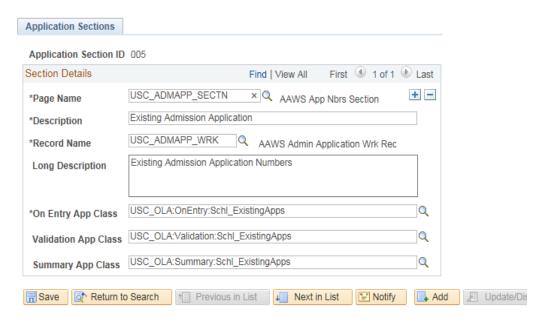

## 8.ADD NEW SECTION TO MAIN APPLICATION Application Types | Application Instr

Another one of our configuration pages you saw earlier.

So we add the section to a page through the configuration.

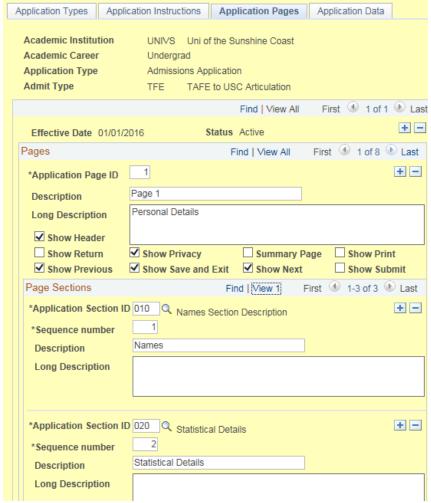

## 9.ADD NEW SECTION TO APPLICATION PAGE

So we need to add the new section to the main application page "USC\_APPLICATION"

Unfortunately with the IDE we have to play and move things around to fit the new section in the correct order.

Order is important as we cannot display a section that is physically lower higher on the UI page.

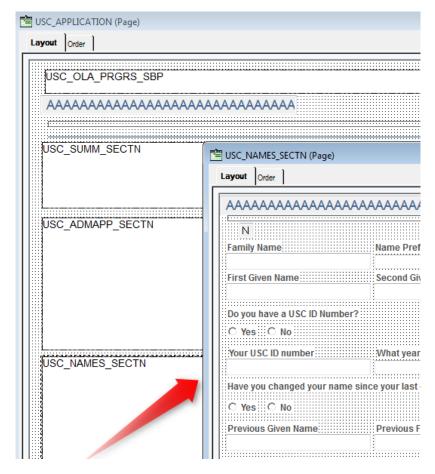

#### 10.ADD ENTITY CODE

New entity code is required if we created new entities for our new sections.

#### Modify both

- Get type operation, and
- Save type operation

Find the ENTITY\_ID from the entity

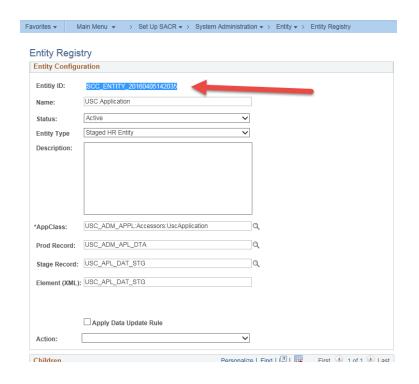

### 10.ADD ENTITY CODE (CONTINUED)

#### **SAVE CODE**

```
* Update Constituent Student Career USC APL DAT STG
              SCC ENTITY 20160405142035
method populateUscApplnFromBuffer
  /+ &p parent as SCC COMMON:ENTITY:IEntity +/
  Local USC ADM APPL:Accessors:UscApplication &uscApplication = create USC_ADM_APPL:Accessors:UscApplication(&p_parent);
  /* Clear the USC Application */
  Local SCC COMMON: ENTITY: IEntity &dummy;
  Local number &x;
  For sx = 1 To sp parent.getChildEntity("SCC ENTITY 20160405142035").childEntities.Len
     While &dummy = &p_parent.getChildEntity("SCC_ENTITY_20160405142035").childEntities.Pop()
  End-For;
  /* If All(USC_OLA_ADAP_VW.USC_SCH_QTC_APPNBR, USC_OLA_ADAP_VW.USC_SCH_USC_APPNBR) Then */
   &uscApplication.setDefault();
  GetRecord (Record.USC_OLA_ADAP_VW) .CopyFieldsTo (&uscApplication.data);
  suscApplication.parentCE = sp parent.getChildEntity("SCC ENTITY 20160405142035");
  &uscApplication.parentCE.childEntities.Push(&uscApplication);
  /* End-If; */
end-method;
```

### 10.ADD ENTITY CODE (CONTINUED)

#### Get Code

## ADDING SCHOLARSHIP APPLICATIONS

Almost the same but not really an "Application" ??

#### SCHOLARSHIP APPLICATIONS

- Build upon current deployment of online application (using AAWS)
- Loading scholarships into the admissions stack by adding a new application centre & admit type
- A new evaluation will be created for scholarships, including related content as necessary.
- A new WorkCentre will also be created to improve upon the delivered workflow for evaluations.
- As scholarship applications are not admissions applications and should not be included in any admissions processes or reporting
- Security will be used wherever appropriate in order to restrict access to any Admissions Action / Application Centre values that are created or to be used in isolation as part of the Scholarships process.

### IMPACT OF NEW APPLICATION TYPE

Full impact analysis was required across USC systems and business processes to identify issues with introducing a application that was not truly and application.

This included effort from both technical and functional resource but our concerns were mainly in areas such as....

- Reports
- Queries
- Processes
- Interfaces
- PeopleCode

- SQL
- PeopleCode
- SQRs
- USC DataHub
- Data Modeling

#### PORTAL CHANGES

Now 4 homepage groupings

Each homepage drives
 Application Types via both
 Career and Application
 Type via links in pagelets

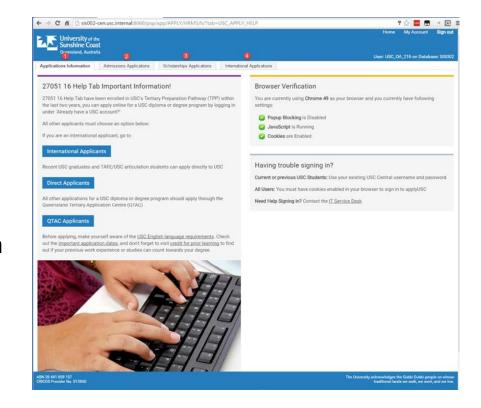

#### COMMON HOME PAGE DESIGN

Each homepage consists of 4 pagelets

- A Welcome pagelet
- A Start Application pagelet
- A View Applications pagelet
- A Help Pagelet

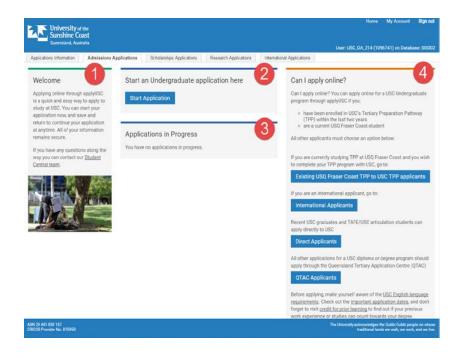

#### NEW FIELD USC\_APPLN\_TYPE

- Becomes a key in the base record from which every thing is driven,
- This also filters down to another 18 related records
- Impacts all entities based on these records
- Now provides a separation of application types in the launcher page. Allowing us to drive the prospect to the correct home page

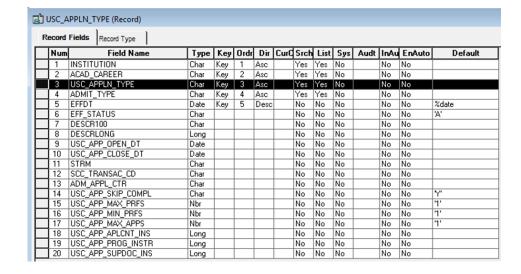

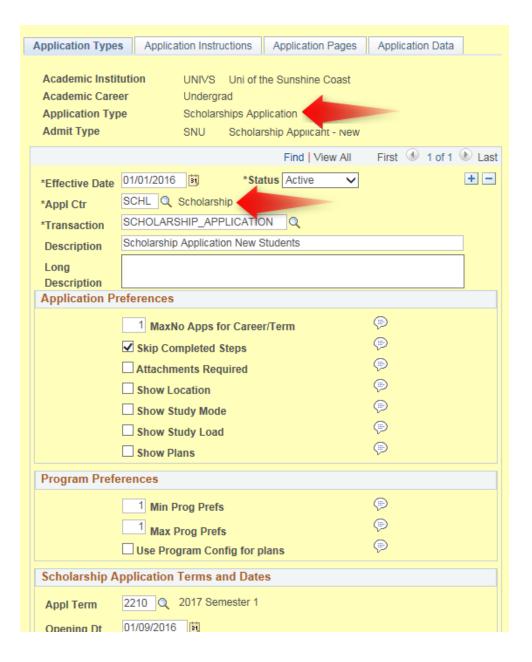

#### EVEN MORE CHANGES

- Configuration Pages (Term, Program, Launcher, etc.)
- Processes (Application Type Copy, Application Program Copy, etc.)
- Deliver Constituent Sections (Names Section, Address Details, Contact Details, etc.)
- CTM data update rules and search match rule modifications
- New Sections for specialised Scholarships Data
- Changes to scholarship record
- CTM and Prod pages to view new data
- XMLP Summary Report

## SUMMARY We made it.... ©

#### **SUMMARY**

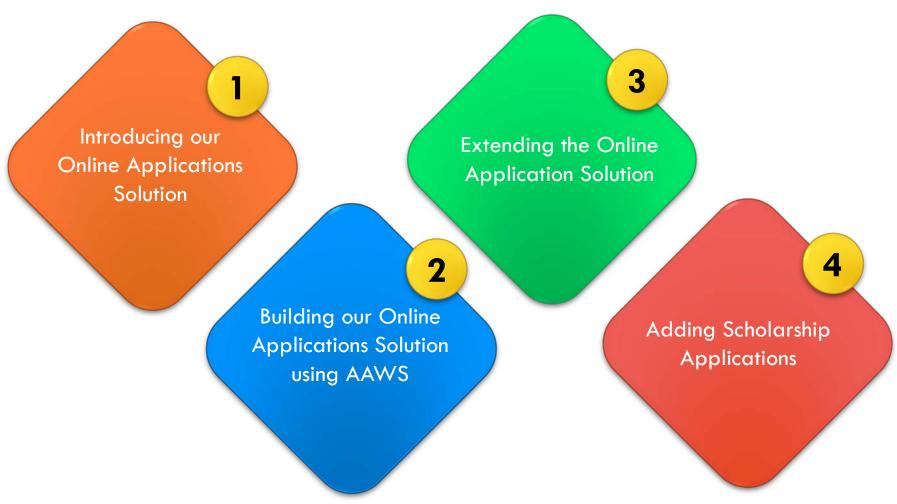

#### **MORE**

Our apply portal is usually referenced from pages in our main website, however the direct URL is

<u>usccentral.usc.edu.au/psp/app/APPLY/HRMS/h/?tab=USC\_APPLY\_INFO</u>

Another presentation on our implementation of Online Application for Scholarships

**AAWS for Scholarships** 

Session Number: 36019

Track: Student

Primary Presenter: Amanda Ahrens [University of The Sunshine Coast]

Time(s):

Wed, Nov 09, 2016 (04:15 PM - 05:00 PM)

#### PRESENTER

#### **Greg Heinl**

Team Leader – Enterprise Applications

ICT Solutions

University of the Sunshine Coast

gheinl@usc.edu.au

## ALL ALLIANCE PRESENTATIONS WILL BE AVAILABLE FOR DOWNLOAD FROM THE CONFERENCE SITE

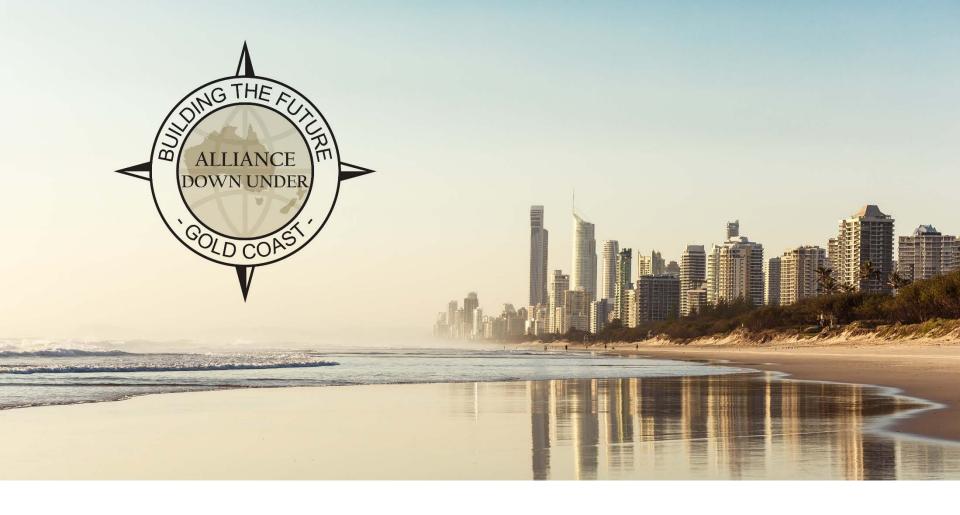

### THANK YOU!

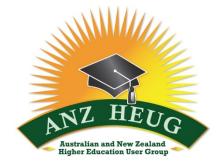

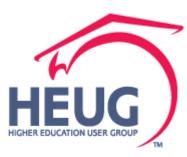